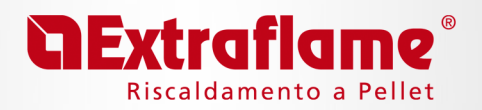

## **IDENTIFICAZIONE VERSIONE FIRMWARE PRODOTTO**

Questa operazione consente di identificare la versione firmware del prodotto. Procedura comandi:

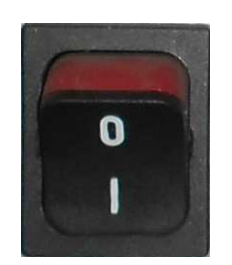

1. Togliere e ripristinare l'alimentazione della stufa tramite l'interruttore generale.

2.Il display visualizzerà in base al modello la versione del firmware,per esempio:

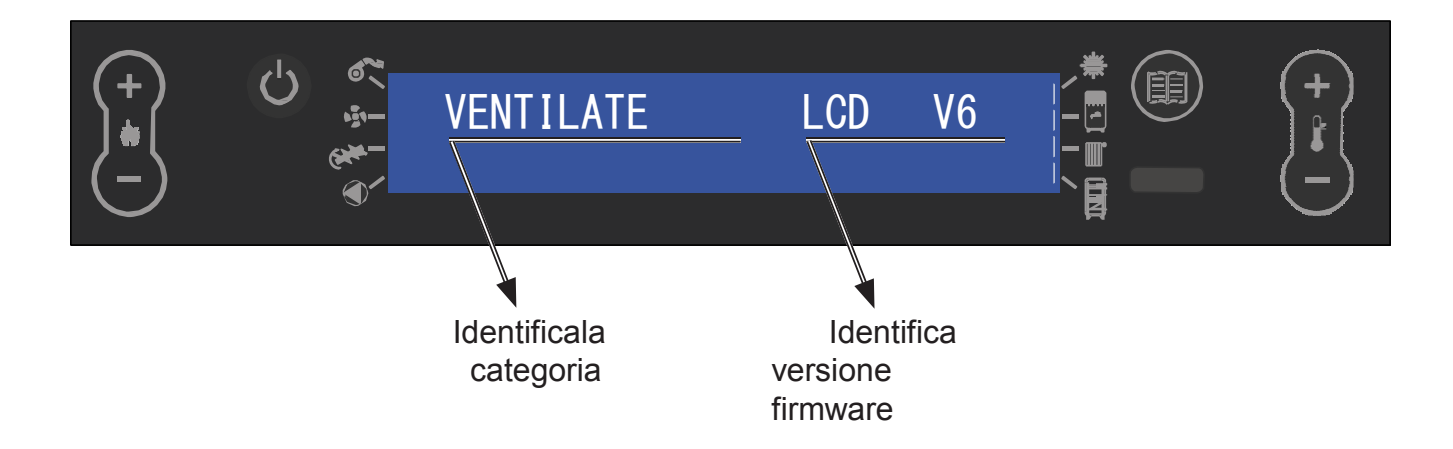

Le categorie possono essere diverse in base al prodotto:

- **Ventilate**
- Idro
- **Caldaie**

#### **ExtraflameS.p.A**

**.** Via dell'Artigianato, 12 36030 - Montecchiorecalcino (VI) Cod. Fiscale e P. Iva IT00546030248 +39.0445.865911 ℡+39.0445.865912 info@extraflame.it $\boxtimes$ www.lanordica-extraflame.com $\Box$ 

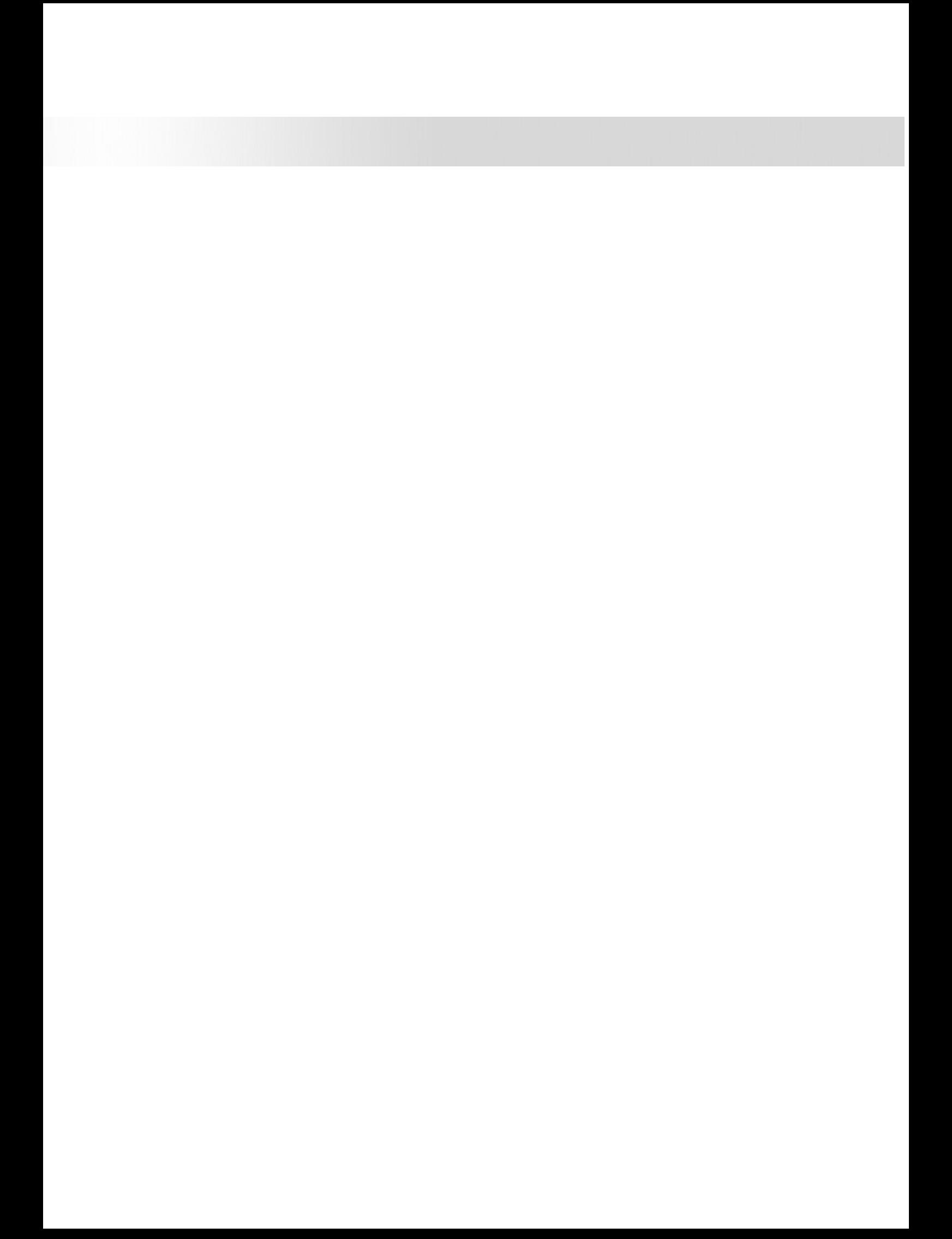

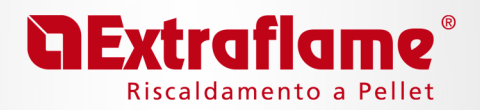

## **PRODUCT FIRMWARE IDENTIFICATION**

This operation allows you to identify the firmware version of the product. Controls procedure:

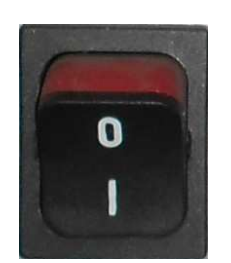

1. Remove and restore the stove power supply using the main switch.

2. The display will show, based on the model, the firmware version, for example:

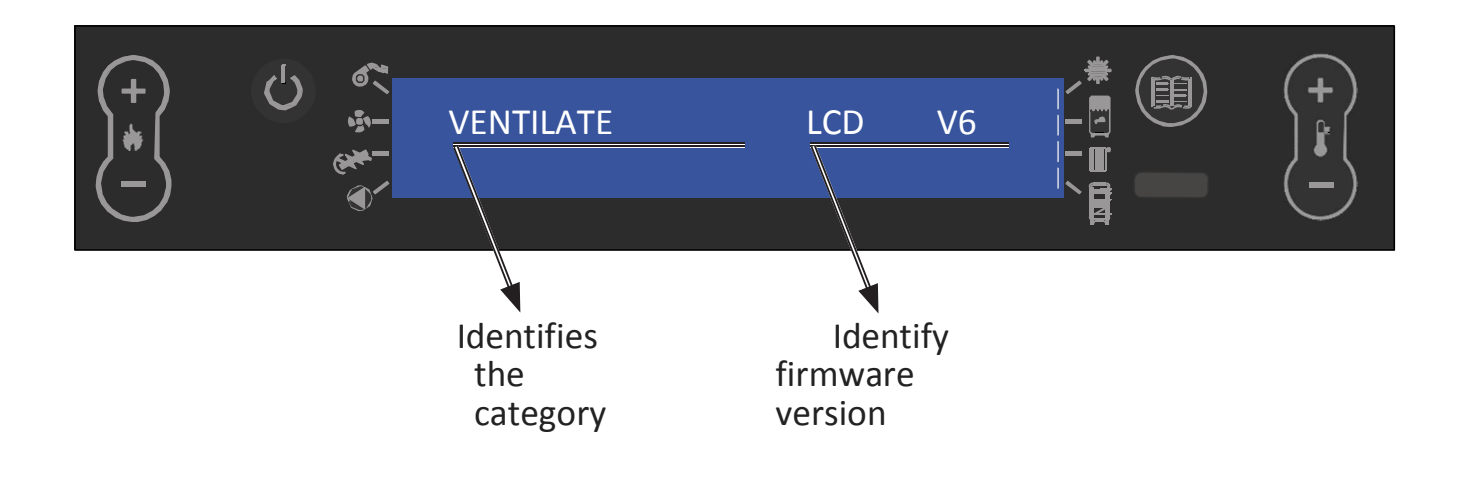

Categories can be different depending on the product: • Ventilated • Hydro

• Boilers

**Extraflame S.p.A.** Via dell'Artigianato, 12 36030 - Montecchiorecalcino (VI) Cod. Fiscale e P. Iva IT00546030248 +39.0445.865911 ℡ +39.0445.865912 info@extraflame.it  $\boxtimes$  www.lanordica-extraflame.com  $\Box$ 

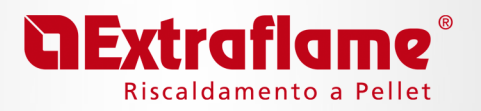

# IDENTIFICATION DU FIRMWARE PRODUIT

Cela vous permet d'identifier la version du firmware du produit. Procédure de commandes:

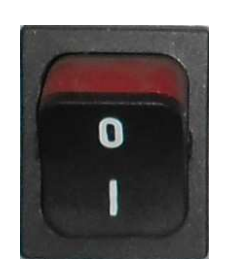

1. Retirez et restaurer l'alimentation du poêle par l'aide de l'interrupteur principal.

2. L'affichage, selon le modele, de la version du firmware, par exemple:

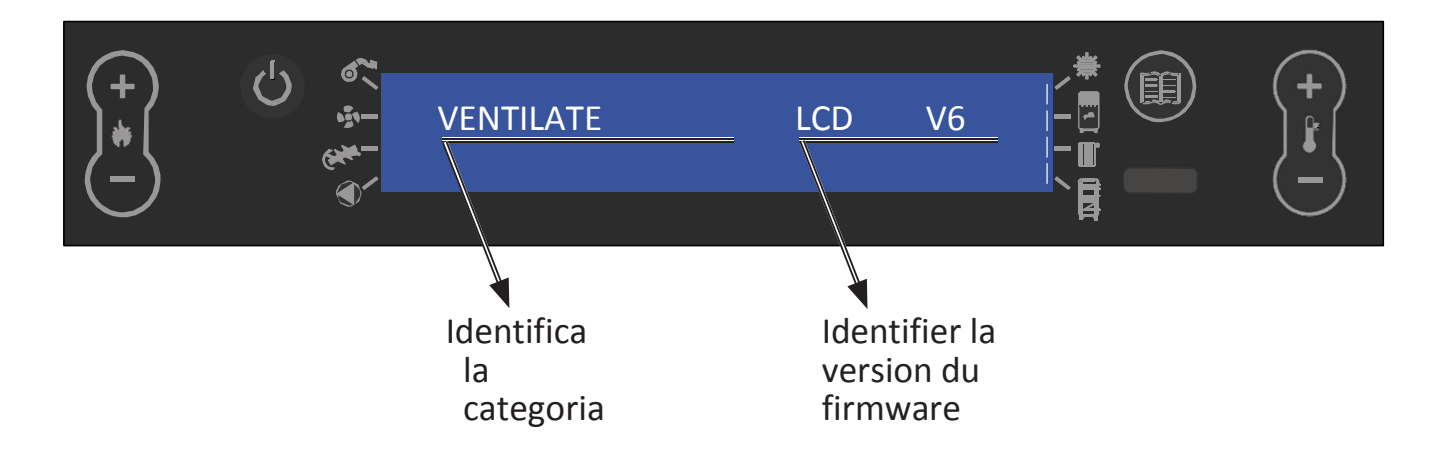

- Les catégories peuvent être différentes selon le produit:
- ventilé
- $\bullet$  Hydro
- Chaudières

**Extraflame S.p.A.** Via dell'Artigianato, 12 36030 - Montecchiorecalcino (VI) Cod. Fiscale e P. Iva IT00546030248 +39.0445.865911 <sup>®</sup> +39.0445.865912 A info@extraflame.it www.lanordica-extraflame.com -

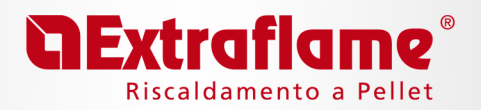

### **Zur Identifizierung die Firmware-Version des Produkts**

Diese Vorgehenweise erlaubt die Fimware-Version des Produkts zu identifizieren. Bedienungsverfahren:

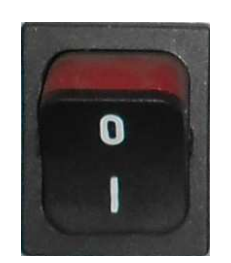

1. Die Stromversorgung des Ofens an dem Hauptschalter ausschalten und wiedereinschalten

2. Das Display wird je nach Modell seine Firmware-Version anzeigen.

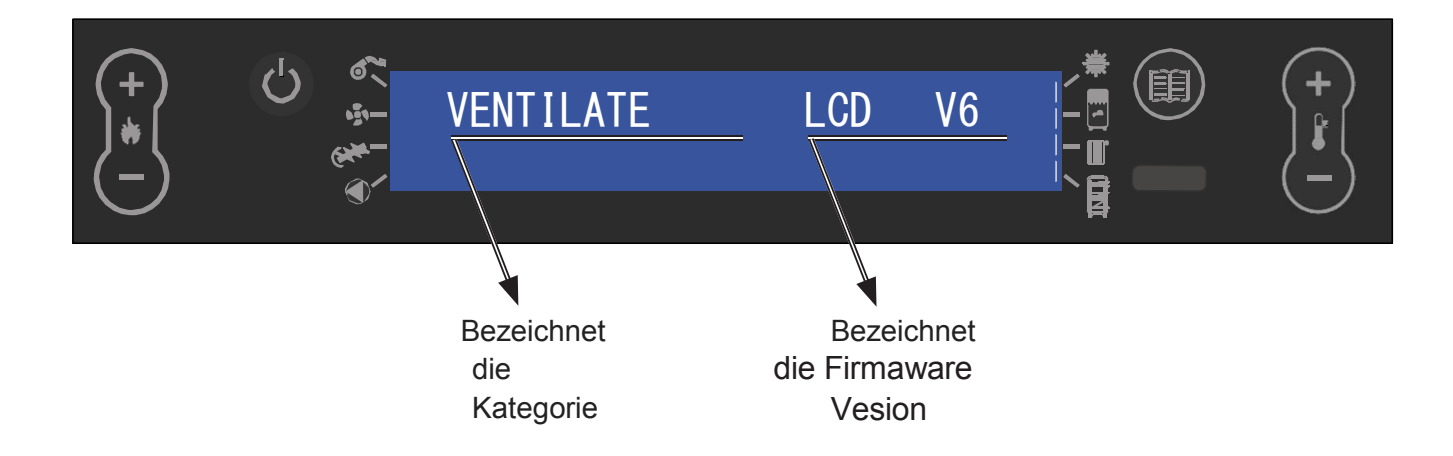

Die Kategorien können entsprechend dem Produkt unterschiedlich sein:

- Belüftet
- Wasserführend
- **Kessel**

### **ExtraflameS.p.A**

**.** Via dell'Artigianato, 12 36030 - Montecchiorecalcino (VI) Cod. Fiscale e P. Iva IT00546030248 +39.0445.865911 ℡+39.0445.865912 $info@ext$ raflame.it $\boxtimes$ www.lanordica-extraflame.com $\Box$ 

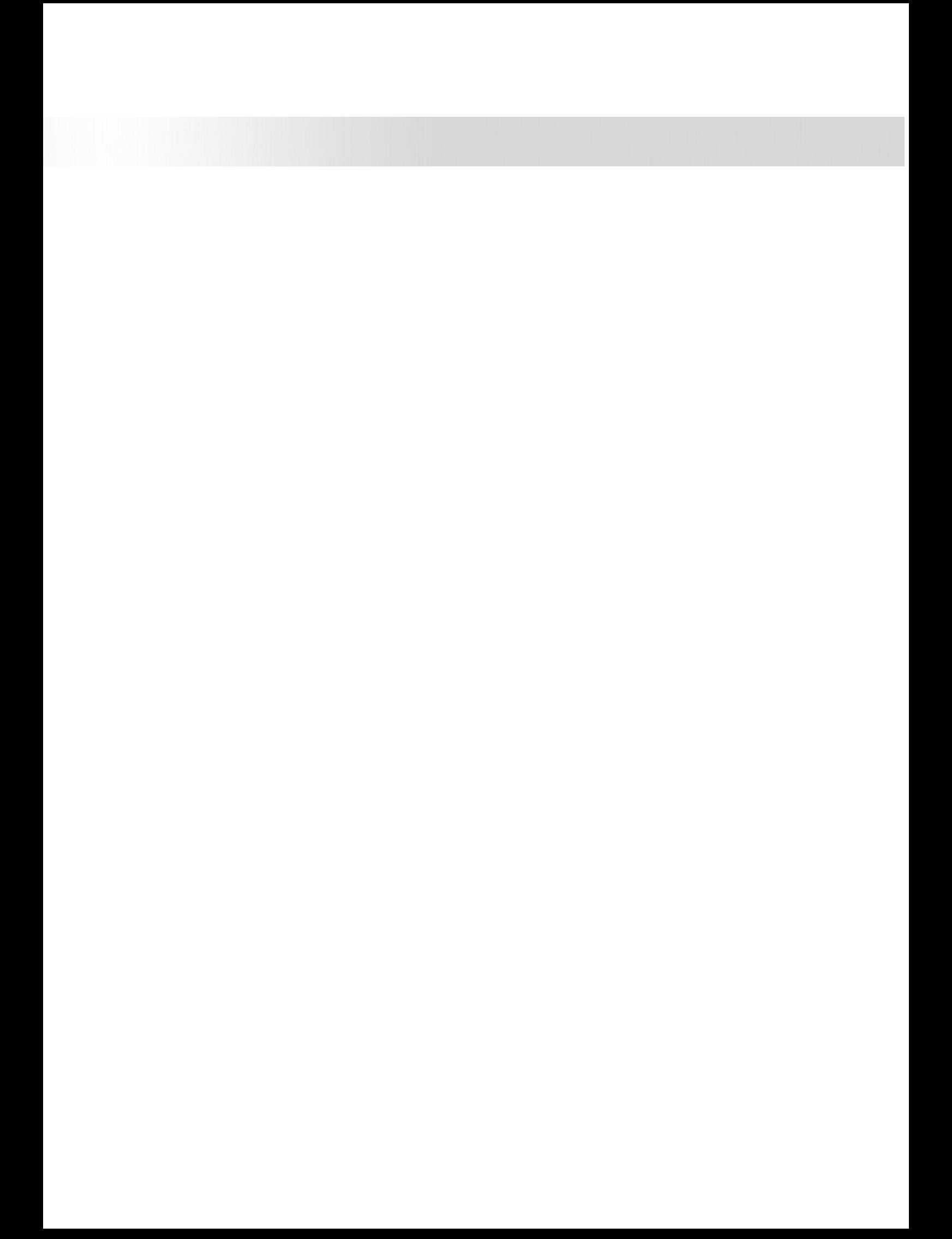

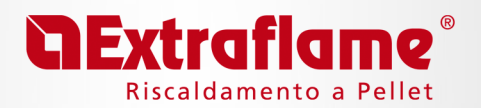

## IDENTIFICACIÓN FIRMWARE DEL PRODUCTO

Esto le permite identificar la versión del firmware del producto. Controles de procedimiento:

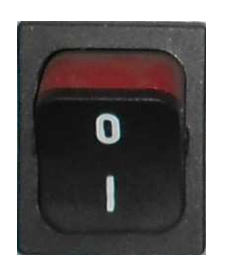

1. Quitar y restablecer la alimentación de la estufa mediante el interruptor principal.

2. La pantalla de la versión del modelo de firmware, por ejemplo:

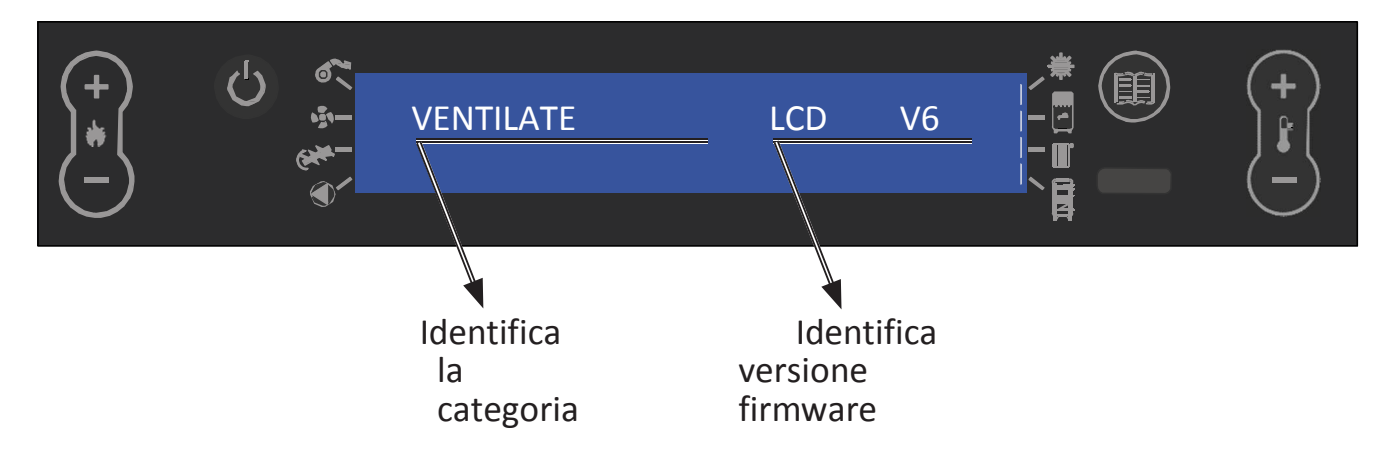

Las categorías pueden ser diferentes dependiendo del producto:

- ventilada
- Hydro
- Calderas

### **Extraflame**

**S.p.A.** Via dell'Artigianato, 12 36030 - Montecchiorecalcino (VI) Cod. Fiscale e P. Iva IT00546030248 +39.0445.865911 <sup>®</sup> +39.0445.865912 A info@extraflame.it  $\boxtimes$  www.lanordica-extraflame.com  $\Box$